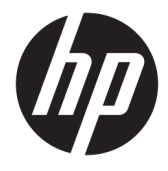

Guía del usuario

### **Resumen**

Esta guía proporciona información sobre los componentes, la administración de energía, la seguridad, las copias de seguridad y mucho más.

© Copyright 2020 HP Development Company, L.P.

Chrome, Chrome OS, Chromebox, Google y Google Drive son marcas comerciales de Google LLC. Windows es una marca comercial o una marca comercial registrada de Microsoft Corporation en los Estados Unidos u otros países. USB Type-C® y USB-C® son marcas comerciales registradas de USB Implementers Forum. El logotipo de microSD y microSD son marcas comerciales de SD-3C LLC. DisplayPort™ y el logotipo de DisplayPort™ son marcas comerciales propiedad de la Asociación de estándares de video y electrónica (VESA) en los Estados Unidos y otros países.

Primera edición: octubre de 2020

Número de referencia del documento: M27978-E51

#### **Aviso del producto**

Esta guía describe los recursos comunes a la mayoría de los modelos. Es posible que algunos recursos no estén disponibles en su Chromebox.

#### **Términos de uso del software**

Al instalar, copiar, descargar o utilizar de cualquier otro modo cualquier producto de software preinstalado en este Chromebox, usted acepta los términos del Contrato de licencia de usuario final (CLUF) de HP. En caso de no aceptar estos términos de licencia, su único recurso es devolver la totalidad del producto no utilizado (hardware y software) en un plazo de 14 días para obtener un reembolso completo sujeto a la política de reembolsos de su vendedor.

Para obtener información adicional o para solicitar un reembolso completo del precio del Chromebox, comuníquese con su vendedor.

## **Advertencias de seguridad**

Para reducir la posibilidad de lesiones ocasionadas por el calor o el sobrecalentamiento del Chromebox, siga las prácticas que se describen.

**A ¡ADVERTENCIA!** Para reducir la posibilidad de lesiones ocasionadas por el calor o el sobrecalentamiento del dispositivo, no coloque el Chromebox directamente sobre el regazo ni obstruya los orificios de ventilación del Chromebox. Use el Chromebox solo sobre una superficie plana y firme. No permita que ninguna superficie dura, como una impresora adyacente opcional, o una superficie blanda, como almohadas, alfombras o ropa, bloqueen el Ʈujo de aire. Tampoco permita que el adaptador de CA entre en contacto con la piel o con una superficie blanda como almohadas, alfombras o ropa durante el funcionamiento. El dispositivo y el adaptador de CA cumplen con los límites de temperatura en la superficie a la que el usuario puede acceder, definidos por las normas de seguridad aplicables.

# **Tabla de contenido**

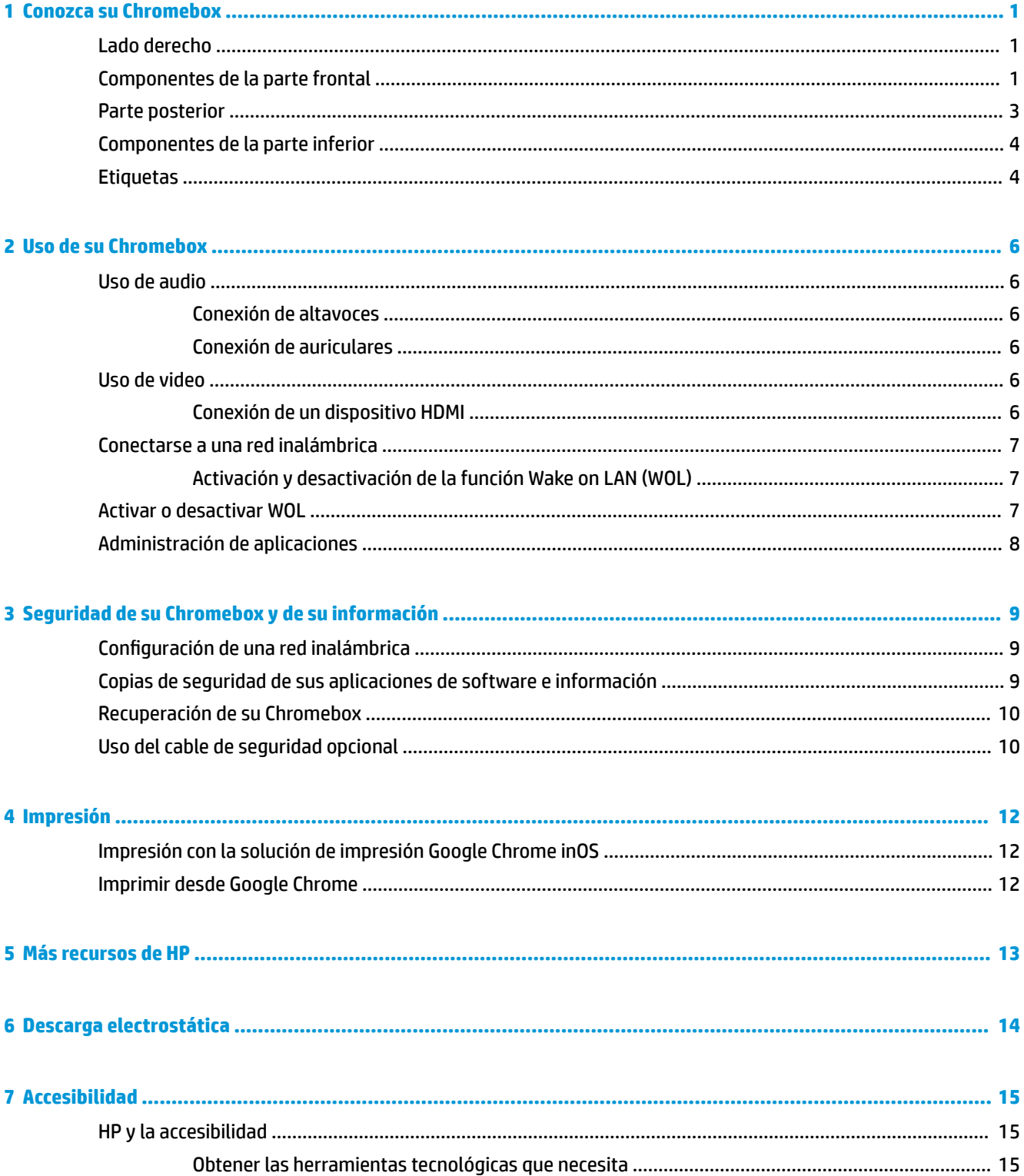

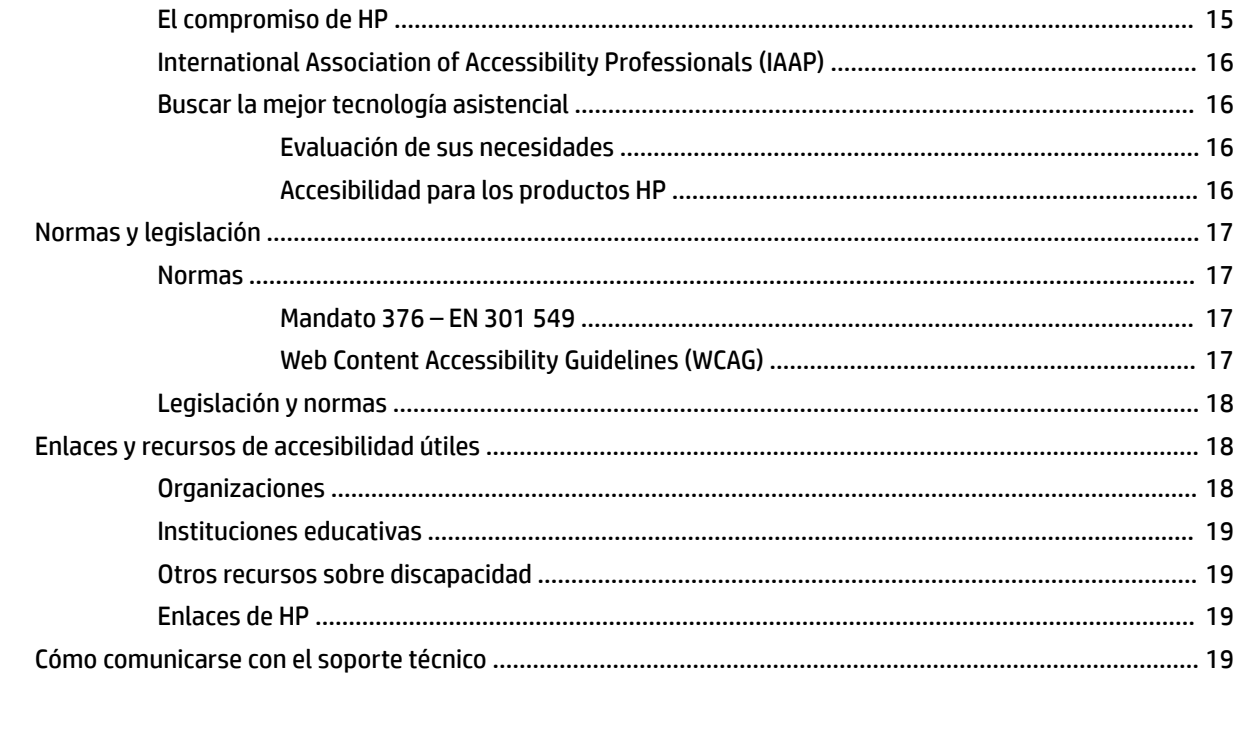

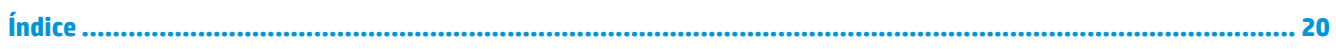

# <span id="page-6-0"></span>**1 Conozca su Chromebox**

Su Chromebox cuenta con componentes de primera línea. Este capítulo proporciona detalles sobre sus componentes, dónde se encuentran y cómo funcionan.

## **Lado derecho**

Use la ilustración y la tabla para identificar los componentes en el lado derecho del Chromebox.

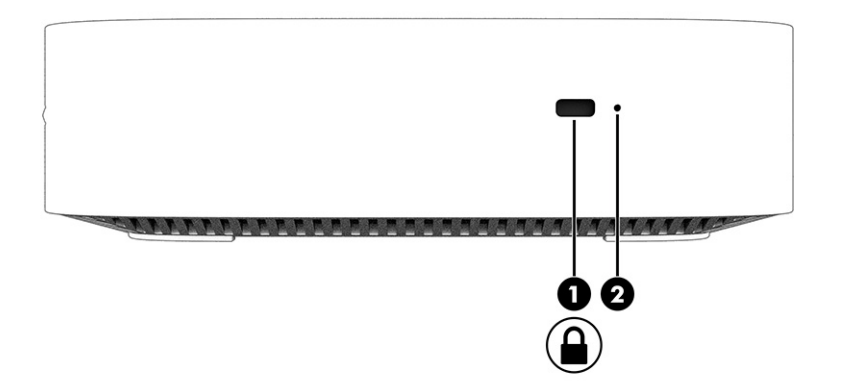

**Tabla 1-1 Componentes del lado derecho y sus descripciones**

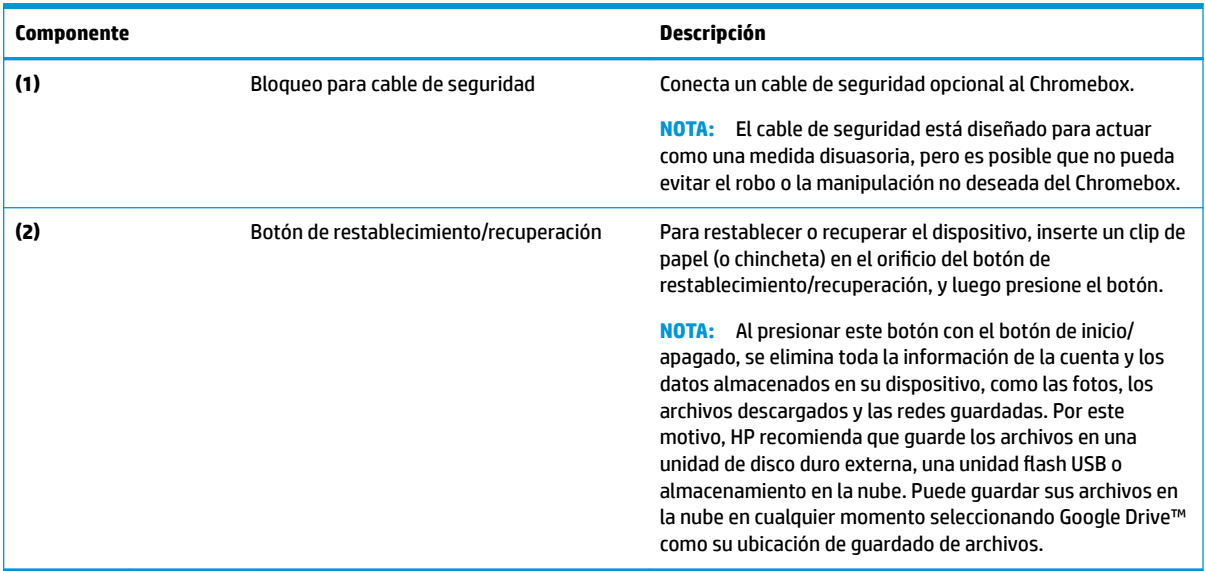

## **Componentes de la parte frontal**

Use la ilustración y la tabla para identificar los componentes de la parte frontal del Chromebox.

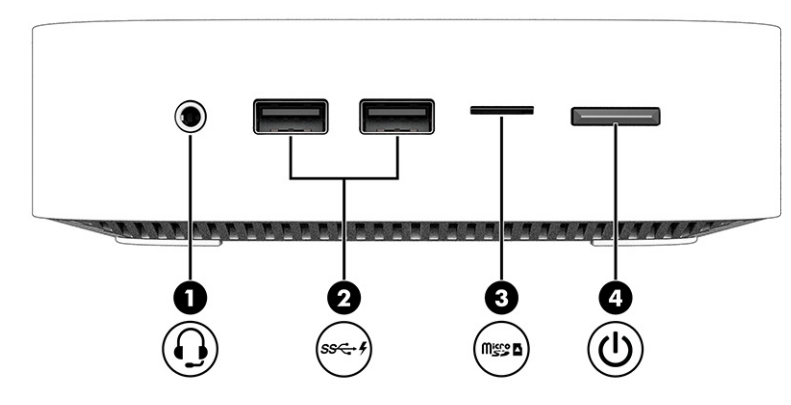

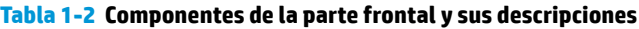

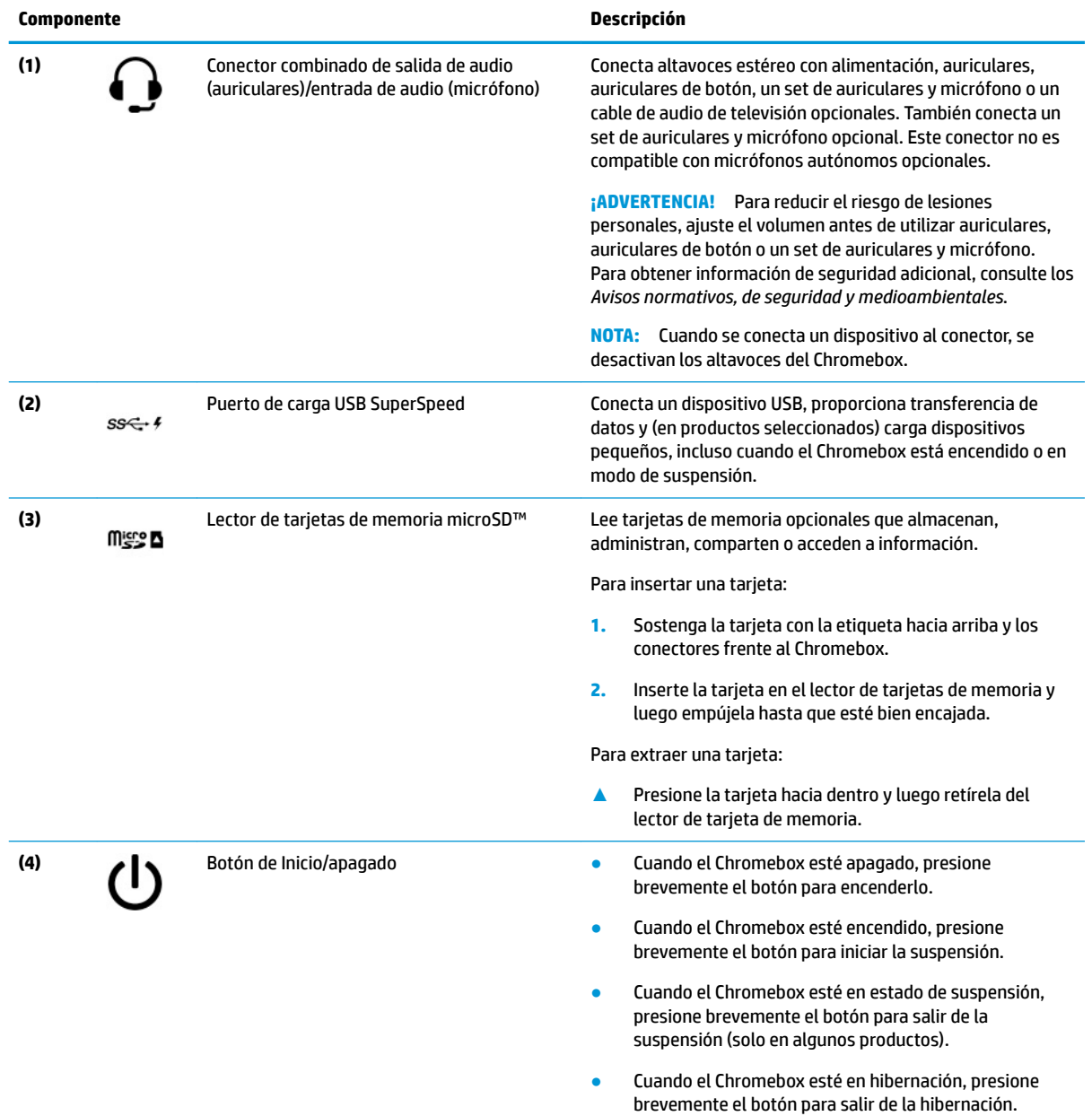

<span id="page-8-0"></span>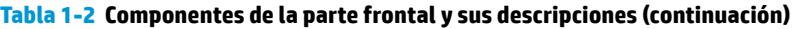

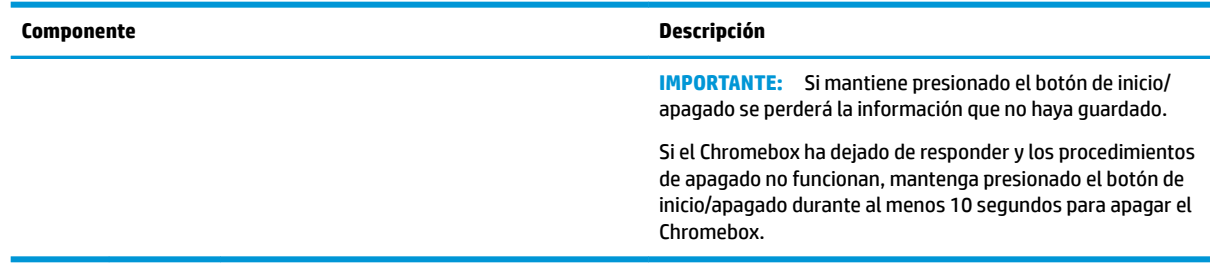

# **Parte posterior**

Use la ilustración y la tabla para identificar los componentes en la parte posterior del Chromebox.

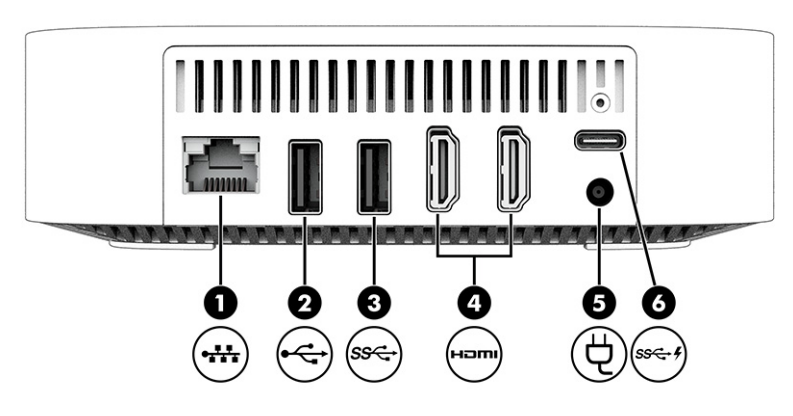

**Tabla 1-3 Componentes de la parte posterior y sus descripciones**

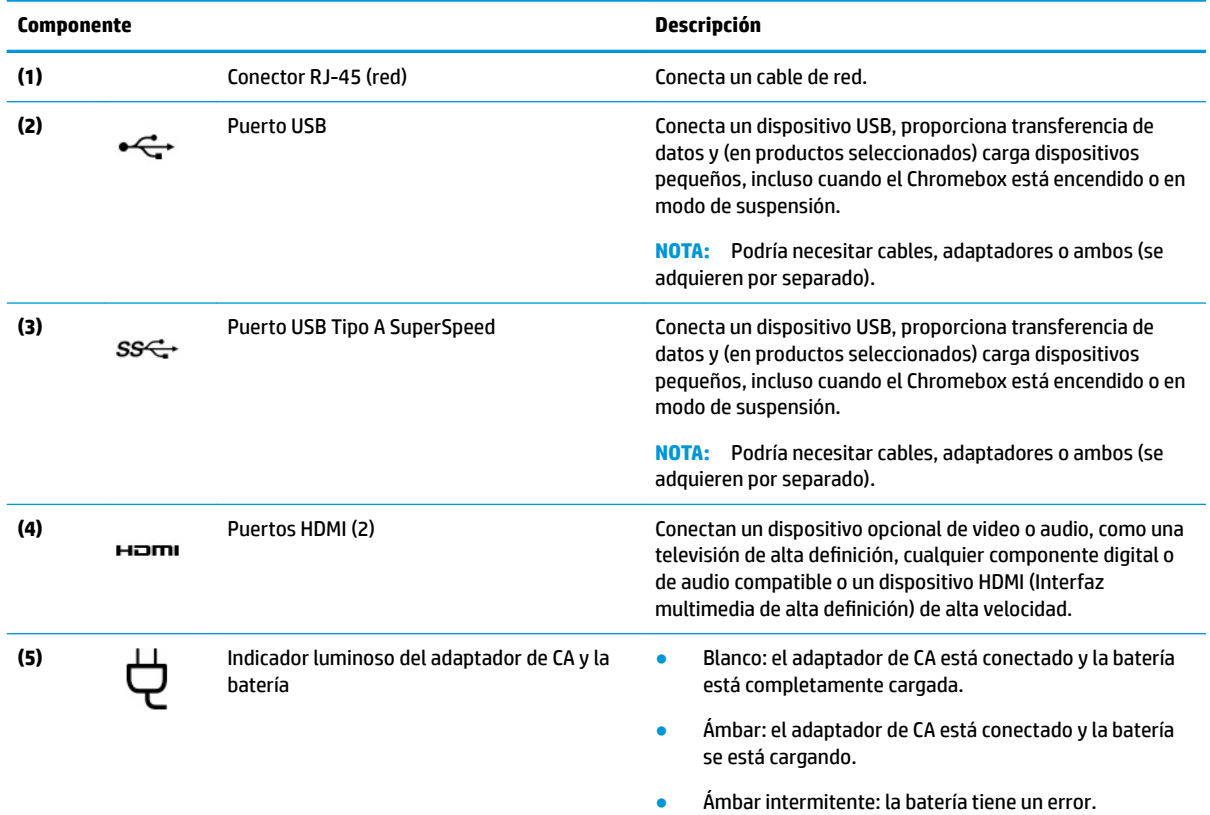

<span id="page-9-0"></span>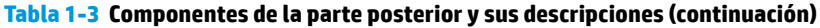

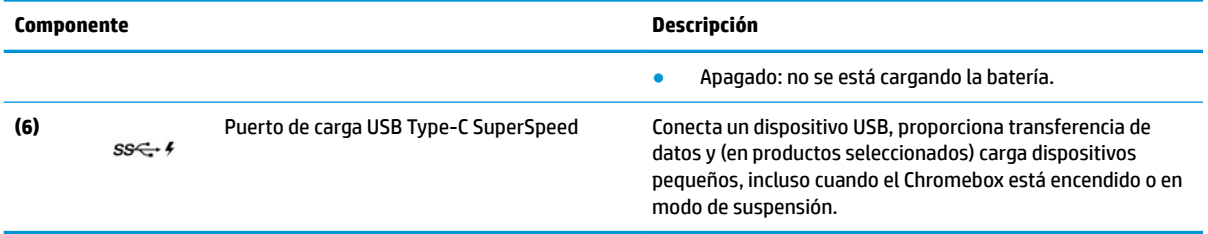

## **Componentes de la parte inferior**

Use la ilustración y la tabla para identificar los componentes de la parte inferior.

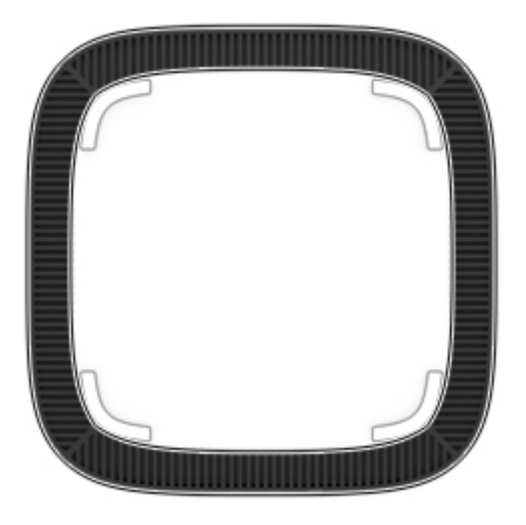

**Tabla 1-4 Componente de la parte inferior y su descripción**

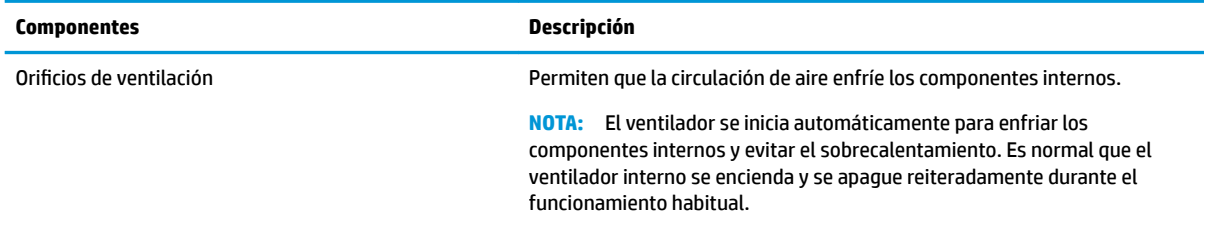

## **Etiquetas**

Las etiquetas adheridas al Chromebox proporcionan información que podría ser necesaria para solucionar problemas del sistema o al realizar viajes al exterior con el dispositivo. Las etiquetas pueden ser de papel o estar grabadas en el producto.

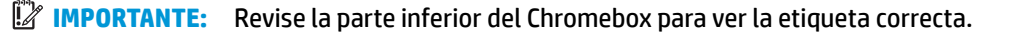

● Etiqueta de servicio: proporciona información importante para identificar su dispositivo. Cuando se comunique con el soporte técnico, podrían pedirle el número de serie, el número de producto o el número de modelo. Encuentre esta información antes de comunicarse con el soporte técnico.

Su etiqueta de servicio podría ser diferente de la ilustración.

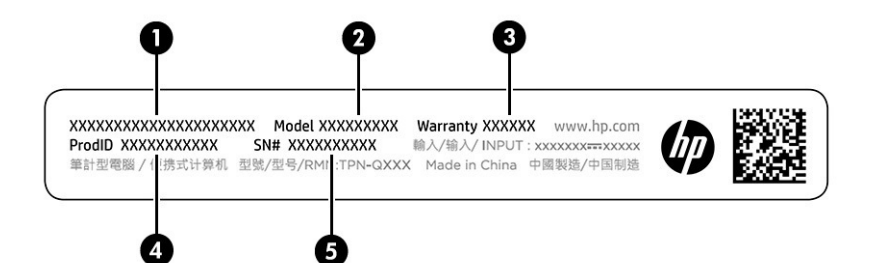

#### **Tabla 1-5 Componentes de la etiqueta de servicio técnico**

#### **Componente**

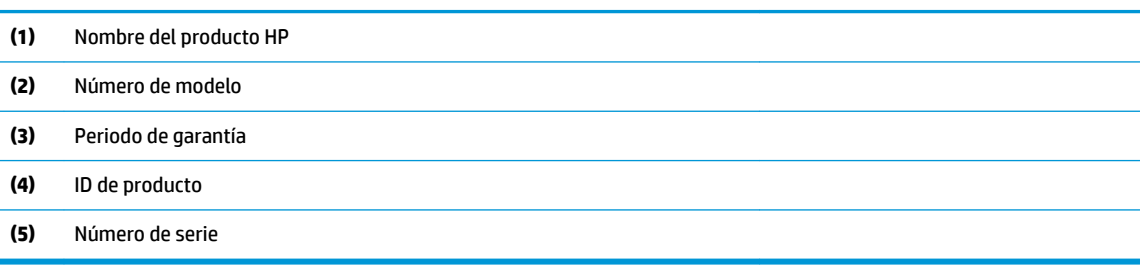

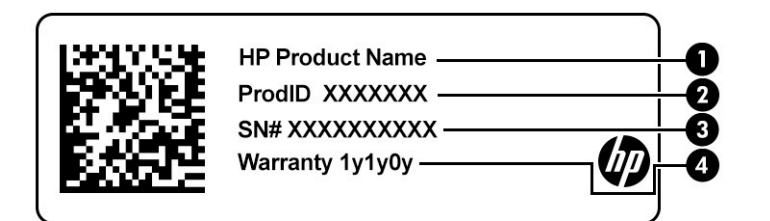

#### **Tabla 1-6 Componentes de la etiqueta de servicio técnico**

#### **Componente**

- **(1)** Nombre del producto HP
- **(2)** ID de producto
- **(3)** Número de serie
- **(4)** Periodo de garantía
- Etiquetas reglamentarias: proporcionan información normativa acerca del dispositivo.
- Etiquetas de certificación inalámbrica: proporcionan información sobre dispositivos inalámbricos opcionales y las marcas de aprobación de los países o regiones en los cuales se ha aprobado el uso de los dispositivos.

# <span id="page-11-0"></span>**2 Uso de su Chromebox**

Use su Chromebox como un centro de entretenimiento para administrar música, descargar películas y mucho más. Además, puede conectar dispositivos externos como un monitor, un proyector, TV, altavoces y auriculares a su Chromebox para transformarlo en un centro de entretenimiento aún más potente.

## **Uso de audio**

En su dispositivo, puede descargar y escuchar música, contenido de transmisiones de audio de Internet (que incluye radio), grabar audio o mezclar audio y video para crear archivos multimedia. Para disfrutar mejor el audio, conecte dispositivos de audio externos como altavoces o auriculares.

### **Conexión de altavoces**

Puede acoplar altavoces cableados a su dispositivo conectándolos a un puerto USB o al conector combinado de salida de audio (auriculares)/entrada de audio (micrófono) de su dispositivo o de una estación de acoplamiento.

Para conectar altavoces inalámbricos a su dispositivo, siga las instrucciones del fabricante del dispositivo. Para conectar altavoces de alta definición al dispositivo, consulte Conexión de un dispositivo HDMI en la página 6. Antes de conectar los altavoces, baje el volumen.

### **Conexión de auriculares**

Puede conectar sus auriculares cableados al conector de auriculares o al conector combinado de salida de audio (auriculares)/entrada de audio (micrófono) de su Chromebox.

**¡ADVERTENCIA!** Para reducir el riesgo de lesiones, baje el volumen antes de utilizar los auriculares, auriculares de botón o un set de auriculares y micrófono. Para obtener información de seguridad adicional, consulte los *Avisos normativos, de seguridad y medioambientales*.

Para acceder a este documento:

Para conectar auriculares inalámbricos a su Chromebox, siga las instrucciones del fabricante del dispositivo.

## **Uso de video**

Su Chromebox es un potente dispositivo de video que le permite ver transmisiones de video desde sus sitios web favoritos y descargar videos y películas para verlas después, sin necesidad de conectarse a una red.

Para usar uno de los puertos de video en el dispositivo con el fin de conectar un monitor externo, proyector o TV. Su dispositivo tiene un puerto de interfaz multimedia de alta definición (HDMI) que le permite conectar un monitor o TV de alta definición, y una interfaz DisplayPort™ para conectar un dispositivo compatible con DisplayPort.

**IMPORTANTE:** Asegúrese de que el dispositivo externo esté conectado al puerto correcto del Chromebox, mediante el cable correcto. Siga las instrucciones del fabricante del dispositivo.

### **Conexión de un dispositivo HDMI**

Para ver la imagen de video en un TV o monitor de alta definición, conecte el dispositivo de alta definición según las siguientes instrucciones:

- <span id="page-12-0"></span>**X** NOTA: Para conectar un dispositivo HDMI a su Chromebox, necesita un cable HDMI que se vende por separado.
	- **1.** Conecte un extremo del cable HDMI al puerto HDMI en el Chromebox.

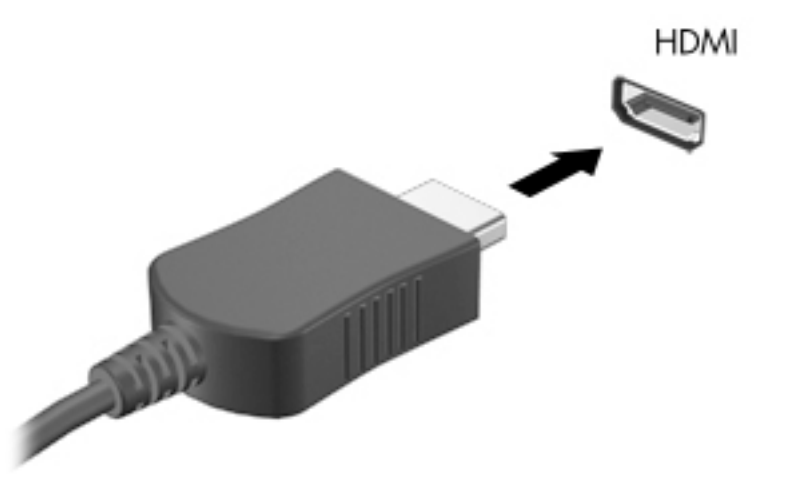

**2.** Conecte el otro extremo del cable al TV o monitor de alta definición. Ahora verá el escritorio de Chrome en su dispositivo de visualización.

## **Conectarse a una red inalámbrica**

### **Activación y desactivación de la función Wake on LAN (WOL)**

Wake on LAN (WOL) es una función que permite que su dispositivo se active mediante un mensaje enviado a través de su red de área local o LAN.

**W NOTA:** Wake on LAN solo funciona cuando hay un cable de LAN conectado. WOL se reinicia a su configuración predeterminada (con WOL activado) después de un reinicio del sistema.

El acceso a la función WOL requiere iniciar una recuperación y entrar en el modo desarrollador. Asegúrese de que todos sus archivos se guarden en la nube o en una unidad externa antes de continuar.

## **Activar o desactivar WOL**

Para activar o desactivar esta función:

- **NOTA:** Los cambios en las funciones de Wake on LAN pueden aplicarse solamente cuando se conecta un cable de LAN. WOL se restablecerá con su configuración predeterminada (con WOL activado) después de un reinicio del sistema. Para obtener más información y actualizaciones, vaya a<http://www.hp.com/support> y seleccione su país. Siga las instrucciones que aparecen en la pantalla para encontrar documentación relevante para su dispositivo.
	- 1. Debe entrar al modo de desarrollador para alterar la configuración de WOL. Consulte <http://www.chromium.org/chromium-os/developer-information-for-chrome-os-devices> para obtener información sobre cómo acceder al modo de desarrollador en su dispositivo. El proceso de activación y desactivación de WOL puede cambiar a medida que se actualiza el sistema operativo.
	- **2.** Después de iniciar el modo de desarrollador, el sistema se reinicia automáticamente y se le solicitará que vuelva a configurar su idioma y el teclado y que inicie sesión en su cuenta de usuario.
- <span id="page-13-0"></span>**3.** Después de iniciar sesión, verá el escritorio de Chrome. Aquí, presione ctrl + alt + f2 o ctrl + alt + → para ingresar al modo de consola.
- **4.** En la pantalla de consola, escriba root y presione intro.
- **5.** En el siguiente mensaje, escriba ethtool-s eth0 wol dy presione intro para desactivar la función WOL. Para activar la función WOL, escriba ethtool-s eth0 wol gy presione intro.
- **6.** Presione ctrl + alt + f1 o ctrl + alt +  $\rightarrow$  para volver al escritorio de Chrome.

## **Administración de aplicaciones**

Puede expandir los recursos de productividad y entretenimiento de su Chromebox con aplicaciones gratuitas o compradas que puede descargar directamente en su dispositivo.

Para encontrar e instalar aplicaciones, vaya a la tienda web de Chrome. El uso de la tienda requiere una cuenta de Google®, pero la tienda mantendrá una lista de todas las aplicaciones que haya instalado, incluso si las ha desinstalado. De este modo, nunca perderá una aplicación cuando reformatee el sistema operativo. Las aplicaciones se actualizan de forma automática, lo que garantiza que siempre tenga instalada la versión más reciente.

- Para abrir una aplicación que haya instalado, seleccione el icono del iniciador y seleccione la aplicación en la lista, o seleccione el icono de la aplicación que desea en las aplicaciones ancladas en el estante, en la parte inferior de la pantalla.
- Para fijar o desanclar una aplicación en el estante de la pantalla principal, seleccione el icono del iniciador y seleccione la aplicación. Haga clic con el botón derecho en la aplicación y luego seleccione **Fijar en el estante**. Para desanclar una aplicación, haga clic con el botón derecho y seleccione **Desanclar**.
- Para desinstalar una aplicación, seleccione el icono del iniciador y seleccione la aplicación. Haga clic con el botón derecho en la aplicación y luego seleccione **Eliminar de Chrome**.

Para obtener más información sobre la administración de aplicaciones, consulte [https://support.google.com/](https://support.google.com/chrome_webstore/answer/1053346?hl=en) [chrome\\_webstore/answer/1053346?hl=en](https://support.google.com/chrome_webstore/answer/1053346?hl=en).

# <span id="page-14-0"></span>**3 Seguridad de su Chromebox y de su información**

La seguridad del dispositivo es esencial para proteger la confidencialidad, la integridad y la disponibilidad de su información. Las soluciones de seguridad estándar y los programas de software de terceros pueden ayudar a proteger su dispositivo de diversos riesgos, como virus, gusanos y otros tipos de códigos malintencionados.

Cuando inicie sesión en Chrome y habilite la sincronización, Chrome mantendrá su información segura usando las credenciales de su cuenta de Google para encriptar sus contraseñas sincronizadas. Como alternativa, puede encriptar todos sus datos sincronizados con una frase de contraseña de sincronización. Esta frase de contraseña de sincronización está almacenada en su dispositivo y no se envía a Google. Para obtener más información sobre la sincronización de sus datos, consulte [https://support.google.com/chrome/answer/](https://support.google.com/chrome/answer/1181035?hl=en) [1181035?hl=en](https://support.google.com/chrome/answer/1181035?hl=en).

**IMPORTANTE:** Es posible que algunos recursos de seguridad descritos en este capítulo no estén disponibles en su dispositivo.

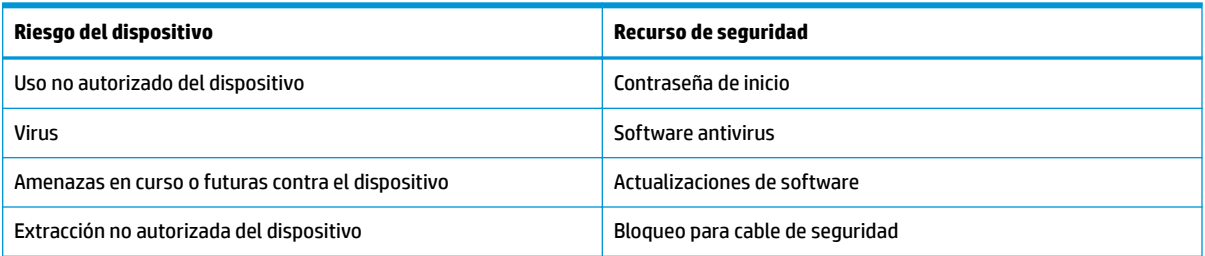

#### **Tabla 3-1 Opciones de seguridad de Chromebox**

## **Configuración de una red inalámbrica**

Cuando configure su red inalámbrica, siempre active los recursos de seguridad.

## **Copias de seguridad de sus aplicaciones de software e información**

Todas las aplicaciones se actualizan de forma automática y un registro de sus descargas y compras se mantiene en Chrome Store. Google también guarda automáticamente sus últimas configuraciones sincronizadas. Si debe realizar una recuperación en su dispositivo, puede iniciar sesión con su cuenta de Google y recuperar automáticamente todas sus configuraciones, favoritos y aplicaciones.

HP recomienda que guarde los documentos y archivos importantes en una unidad Ʈash USB, una tarjeta de memoria, una unidad de disco duro externa o el almacenamiento de Google Cloud™. Puede guardar sus archivos en la nube en cualquier momento seleccionando Google Drive como su ubicación de guardado de archivos.

## <span id="page-15-0"></span>**Recuperación de su Chromebox**

Si desea darle su Chromebox a otra persona, restablecer los permisos del propietario o resolver problemas con el perfil de su cuenta, puede borrar todos los datos de usuario locales mediante un restablecimiento de su dispositivo.

**W NOTA:** Al realizar un restablecimiento de fábrica, se elimina toda la información almacenada en su dispositivo, incluidos los permisos, las configuraciones y los archivos de propiedad del usuario de todas las cuentas. El restablecimiento de su dispositivo no afecta sus cuentas ni ninguna información sincronizada con dichas cuentas.

- **1.** Seleccione el área de estado en la esquina inferior derecha.
- **2. Seleccione Configuración** y luego Mostrar configuraciones avanzadas.
- **3.** Encuentre la sección PowerWash y haga clic en **PowerWash**.
- **4.** Después de que se abra el cuadro de diálogo, seleccione **Reiniciar**.

Para obtener información más detallada sobre el restablecimiento de su Chromebox, consulte <https://support.google.com/chromebook/answer/183084>.

## **Uso del cable de seguridad opcional**

Un cable de seguridad (que se adquiere por separado) actúa como una medida disuasoria, pero es posible que no pueda evitar el robo o la manipulación inadecuada del dispositivo. Los cables de seguridad son solo uno de varios métodos que deben utilizarse como parte de un sistema de seguridad completo para ayudar a maximizar la prevención de robos.

Es posible que la apariencia de la ranura para el cable de seguridad de su Chromebox difiera ligeramente de la ilustración de esta sección. Para conocer la ubicación de la ranura para el cable de seguridad en su dispositivo, consulte [Conozca su Chromebox en la página 1.](#page-6-0)

- 1. Pase el cable de seguridad alrededor de un objeto que tenga una fijación segura.
- **2.** Inserte la llave **(1)** en el cable de seguridad **(2)**.

**3.** Inserte el cable de seguridad en la ranura para cable de seguridad del dispositivo **(3)** y cierre el cable con la llave.

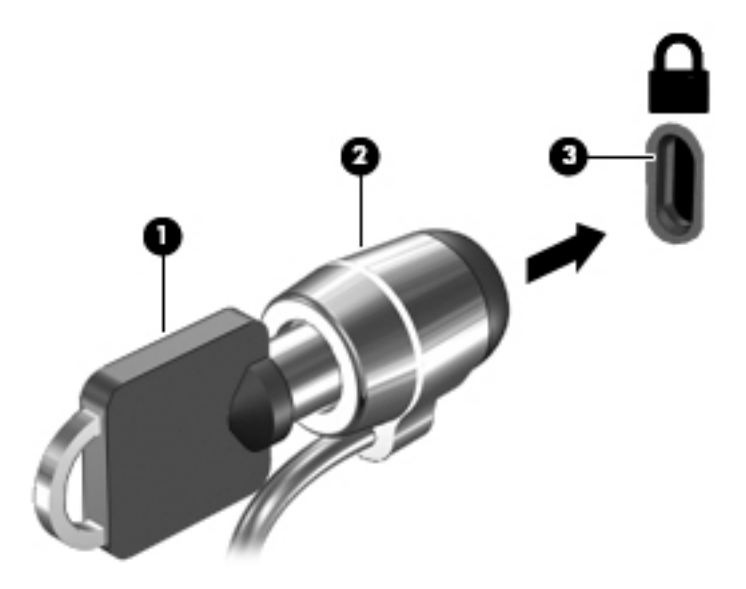

**4.** Quite la llave y guárdela en un lugar seguro.

# <span id="page-17-0"></span>**4 Impresión**

Tiene varias formas de imprimir desde su dispositivo.

- Imprima con la solución de impresión Google® Chrome™ inOS.
- Imprima desde Google Chrome con la aplicación HP Print for Chrome.
- **X NOTA:** Si utiliza HP Print for Chrome, no puede registrar la impresora con la solución de impresión Google Chrome inOS.

# **Impresión con la solución de impresión Google Chrome inOS**

La solución de impresión Google Chrome inOS viene incorporada en el Chromebox. Las impresoras HP producidas en 2017 y posteriores se admiten de forma automática. Para obtener más información, consulte el sitio web de Google Chrome.

- **1.** Visite [https://support.google.com/chrome.](https://support.google.com/chrome)
- **2.** Seleccione el icono de búsqueda, escriba configurar la impresora y luego seleccione **Configurar la impresora.**
- **NOTA:** No presione intro.
- **3.** Siga las instrucciones que aparecen en la pantalla.

## **Imprimir desde Google Chrome**

Un método alternativo para imprimir desde Google Chrome es la aplicación HP Print for Chrome. Puede instalar la aplicación HP Print for Chrome desde Chrome Web Store. Para obtener más información, consulte el sitio web de HP.

- **1.** Visite [http://www.hp.com/support.](http://www.hp.com/support)
- **2.** Seleccione el icono de búsqueda en la parte superior derecha de la página, escriba Imprimir con la aplicación HP Print for Chrome y, a continuación, presione Intro.
- **3.** Siga las instrucciones que aparecen en la pantalla.

# <span id="page-18-0"></span>**5 Más recursos de HP**

Para encontrar los recursos que brindan detalles del producto, instrucciones y mucho más, utilice esta tabla.

#### **Tabla 5-1 Información adicional**

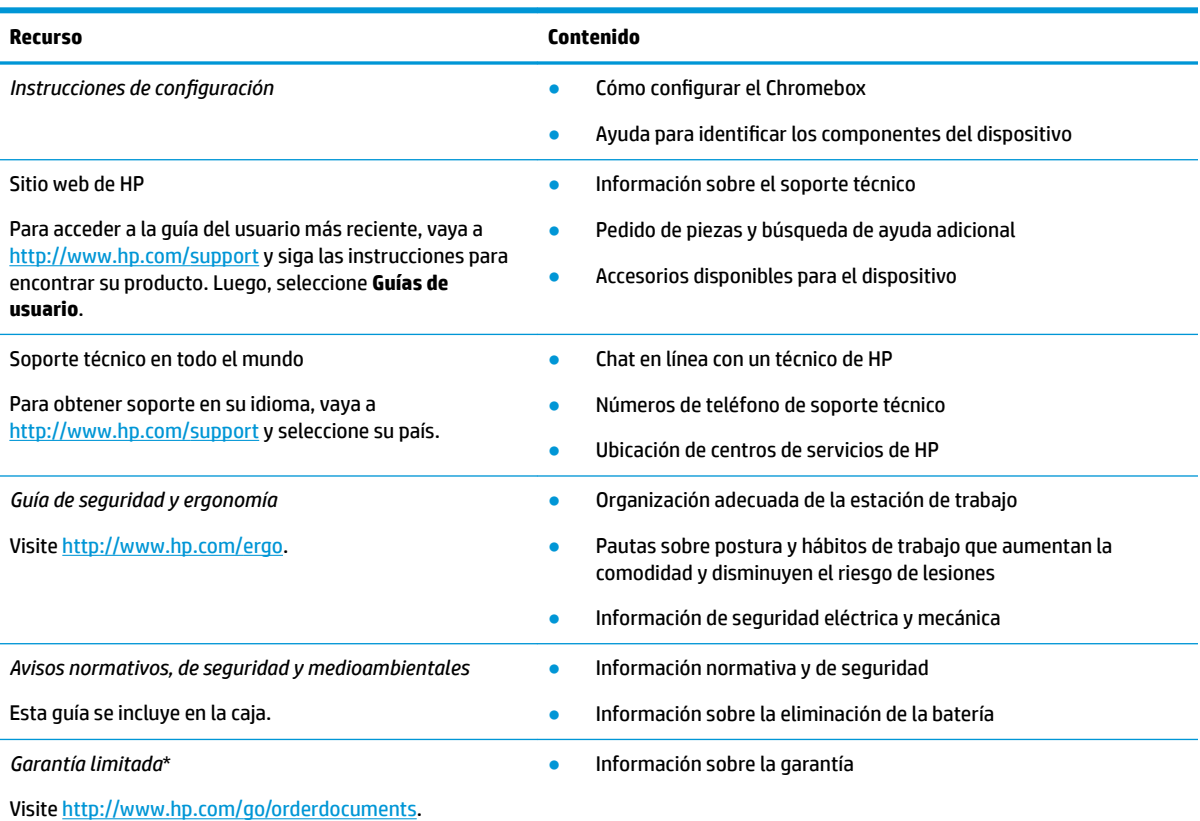

\*Puede encontrar la Garantía limitada de HP provista expresamente con las guías del usuario del producto y/o en el CD/DVD que viene en la caja. En algunos países/regiones, HP puede ofrecer una garantía impresa dentro de la caja. En el caso de los países o regiones donde la garantía no se proporciona en formato impreso, puede solicitar una copia en [http://www.hp.com/go/orderdocuments.](http://www.hp.com/go/orderdocuments) En el caso de productos adquiridos en la región Asia-Pacífico, puede escribir a HP a la siguiente dirección: POD, PO Box 161, Kitchener Road Post Office, Singapore 912006. No olvide incluir el nombre del producto y su nombre, número de teléfono y dirección.

# <span id="page-19-0"></span>**6 Descarga electrostática**

La descarga electrostática es la liberación de electricidad estática cuando dos objetos entran en contacto, por ejemplo, el impacto que recibe cuando camina sobre una alfombra y toca la perilla de metal de una puerta.

Una descarga de electricidad estática de los dedos u otros conductores electrostáticos podría dañar los componentes electrónicos.

**IMPORTANTE:** Para evitar daños al Chromebox, a la unidad o pérdida de información, siga estas medidas de precaución:

- Si las instrucciones de extracción o instalación le indican que desconecte el Chromebox, asegúrese primero de que está conectado a tierra correctamente.
- Mantenga los componentes en sus estuches de protección contra electrostática hasta que esté listo para instalarlos.
- Evite tocar pines, conductores y circuitos. Manipule los componentes electrónicos lo menos posible.
- Use herramientas no magnéticas.
- Antes de manipular componentes, descargue la electricidad estática tocando una superficie metálica sin pintura.
- Si retira un componente, colóquelo en un embalaje de protección contra carga electrostática.

# <span id="page-20-0"></span>**7 Accesibilidad**

El objetivo de HP es diseñar, producir y comercializar productos, servicios e información que todos puedan utilizar en todas partes, ya sea de forma independiente o con dispositivos o aplicaciones apropiados de tecnología de asistencia (AT) de terceros.

## **HP y la accesibilidad**

HP trabaja para integrar la diversidad, la inclusión y el equilibrio en la vida laboral/personal en la estructura de la compañía, de manera que se reƮeje en todo lo que hace. HP se esfuerza por crear un entorno inclusivo, enfocado en conectar a las personas con el poder de la tecnología en todo el mundo.

### **Obtener las herramientas tecnológicas que necesita**

La tecnología puede liberar su potencial humano. La tecnología asistencial elimina barreras y lo ayuda a crear independencia en el hogar, en el trabajo y en la comunidad. La tecnología asistencial lo ayuda a aumentar, mantener y mejorar los recursos funcionales de la tecnología de información y la electrónica.

Para obtener más información, consulte [Buscar la mejor tecnología asistencial en la página 16](#page-21-0).

### **El compromiso de HP**

HP asumió el compromiso de proporcionar productos y servicios accesibles para las personas con discapacidad. Este compromiso respalda los objetivos de diversidad de la compañía y ayuda a garantizar que los beneficios de la tecnología estén disponibles para todos.

La meta de accesibilidad de HP es diseñar, producir y comercializar productos y servicios que cualquiera pueda utilizar, incluidas las personas con discapacidad, ya sea de manera independiente o con dispositivos de asistencia apropiados.

Para lograr esa meta, esta Política de accesibilidad establece siete objetivos principales que guían las acciones de HP. Se espera que todos los gerentes y empleados de HP apoyen estos objetivos y su implementación de acuerdo con sus roles y responsabilidades:

- Aumentar el nivel de conciencia sobre los temas de accesibilidad en HP y proporcionar a los empleados la capacitación que necesitan para diseñar, producir, comercializar y entregar productos y servicios accesibles.
- Desarrollar pautas de accesibilidad para los productos y servicios y pedir cuentas a los grupos de desarrollo de productos sobre la implementación de estas pautas donde sea viable de forma competitiva, técnica y económica.
- Involucrar a personas con discapacidad en el desarrollo de las directrices sobre accesibilidad y en el diseño y prueba de los productos y servicios.
- Documentar los recursos de accesibilidad y disponibilizar públicamente la información acerca de los productos y servicios de HP en una forma accesible.
- Establecer relaciones con los principales proveedores de soluciones y tecnología asistencial.
- Respaldar la investigación y el desarrollo internos y externos que mejoran la tecnología asistencial relevante para los productos y servicios de HP.
- Respaldar y contribuir con las normas y orientaciones del sector con relación al tema de la accesibilidad.

## <span id="page-21-0"></span>**International Association of Accessibility Professionals (IAAP)**

La IAAP es una asociación sin fines de lucro, concentrada en el progreso de los profesionales de la accesibilidad a través de contactos, educación y certificaciones. El objetivo es ayudar a los profesionales de la accesibilidad a desarrollar y hacer progresar sus carreras, además de permitir que las organizaciones integren de una mejor forma la accesibilidad en sus productos e infraestructura.

Como miembro fundador, HP se ha incorporado para participar con otras organizaciones en el avance del campo de la accesibilidad. Este compromiso respalda la meta de accesibilidad de HP de diseñar, producir y comercializar productos y servicios que las personas con discapacidad puedan usar efectivamente.

La IAAP fortalecerá la profesión al conectar mundialmente a las personas, los estudiantes y las organizaciones para intercambiar aprendizajes. Si tiene interés en obtener más información, consulte <http://www.accessibilityassociation.org> para participar en la comunidad en línea, suscribirse a boletines de noticias y aprender sobre las opciones de membresía.

### **Buscar la mejor tecnología asistencial**

Todo el mundo, incluidas las personas con discapacidad o limitaciones asociadas a la edad, debería poder comunicarse, expresarse y conectarse con el mundo a través de la tecnología. HP está comprometido a aumentar la conciencia sobre la accesibilidad dentro de HP y con nuestros clientes y socios.

Puede tratarse de fuentes grandes más fáciles para la vista, de reconocimiento de voz para que sus manos descansen o cualquier otra tecnología asistencial que lo ayude en su situación específica: diversas tecnologías asistenciales hacen que los productos HP sean más fáciles de utilizar. ¿Cómo elegir?

### **Evaluación de sus necesidades**

La tecnología puede liberar su potencial. La tecnología asistencial elimina barreras y lo ayuda a crear independencia en el hogar, en el trabajo y en la comunidad. La tecnología asistencial (AT) lo ayuda a aumentar, mantener y mejorar los recursos funcionales de la tecnología de información y la electrónica.

Usted puede elegir entre muchos productos de AT. Su evaluación de la AT debería permitirle analizar varios productos, responder sus preguntas y facilitar su selección de la mejor solución para su situación específica. Encontrará que los profesionales calificados para realizar evaluaciones de AT provienen de muchos campos, entre ellos, licenciados o certificados en terapia física, terapia ocupacional, patologías del habla/lenguaje y otras áreas de conocimiento. Otros, aunque no estén certificados o licenciados, también pueden brindar información de evaluación. Consulte sobre la experiencia, la pericia y las tarifas de la persona para determinar si son adecuadas para sus necesidades.

### **Accesibilidad para los productos HP**

Estos enlaces proporcionan información sobre los recursos de accesibilidad y la tecnología asistencial, si corresponde, incluidos en varios productos de HP. Estos recursos lo ayudarán a seleccionar las funciones de tecnología asistencial específicas y los productos más apropiados para su situación.

- [HP Elite x3: opciones de accesibilidad \(Windows 10 Mobile\)](http://support.hp.com/us-en/document/c05227029)
- [Equipos HP: opciones de accesibilidad de Windows 7](http://support.hp.com/us-en/document/c03543992)
- [Equipos HP: opciones de accesibilidad de Windows 8](http://support.hp.com/us-en/document/c03672465)
- [Equipos HP: opciones de accesibilidad de Windows 10](http://support.hp.com/us-en/document/c04763942)
- [Tablets HP Slate 7: habilitar recursos de accesibilidad en la tablet HP \(Android 4.1/Jelly Bean\)](http://support.hp.com/us-en/document/c03678316)
- [Equipos HP SlateBook: habilitar recursos de accesibilidad \(Android 4.3, 4.2/Jelly Bean\)](http://support.hp.com/us-en/document/c03790408)
- <span id="page-22-0"></span>Equipos HP Chromebook: habilitar recursos de accesibilidad en HP Chromebook o Chromebox (Chrome [SO\)](https://support.google.com/chromebook/answer/177893?hl=en&ref_topic=9016892)
- [Compras de HP: periféricos para productos HP](http://store.hp.com/us/en/ContentView?eSpotName=Accessories&storeId=10151&langId=-1&catalogId=10051)

Si necesita soporte adicional con relación a los recursos de accesibilidad en su producto HP, consulte [Cómo](#page-24-0)  [comunicarse con el soporte técnico en la página 19](#page-24-0).

Enlaces adicionales a socios y proveedores externos que pueden proporcionar asistencia adicional:

- [Información de accesibilidad de Microsoft \(Windows 7, Windows 8, Windows 10, Microsoft Office](http://www.microsoft.com/enable)
- [Información de accesibilidad de productos Google \(Android, Chrome, Google Apps\)](https://www.google.com/accessibility/)
- [Tecnologías asistenciales ordenadas por tipo de discapacidad](http://www8.hp.com/us/en/hp-information/accessibility-aging/at-product-impairment.html)
- [Assistive Technology Industry Association \(ATIA\)](http://www.atia.org/)

## **Normas y legislación**

En todo el mundo, se están promulgando normas para mejorar el acceso de las personas con discapacidad a los productos y servicios. Estas normas son históricamente aplicables a productos y servicios de telecomunicaciones, PC e impresoras con ciertos recursos de comunicación y reproducción de video, su documentación de usuario asociada y su soporte al cliente.

### **Normas**

El US Access Board (Comité de Acceso de los Estados Unidos) creó la Sección 508 de las normas federales de regulación de adquisiciones (FAR) para abordar el acceso a la tecnología de la información y las comunicaciones (TIC) para personas con discapacidad física, sensorial o cognitiva.

Las normas contienen criterios técnicos específicos de varios tipos de tecnologías, así como los requisitos basados en el rendimiento que se concentran en los recursos funcionales de los productos contemplados. Los criterios especÈficos se refieren a aplicaciones de software y sistemas operativos, información y aplicaciones basadas en la Web, equipos, productos de telecomunicaciones, video y multimedia y productos cerrados autónomos.

### **Mandato 376 – EN 301 549**

La Unión Europea creó la norma EN 301 549 dentro del Mandato 376 como un conjunto de herramientas en línea para la adquisición pública de productos de las TIC. La norma especifica los requisitos de accesibilidad correspondientes a los productos y servicios de las TIC, junto con una descripción de los procedimientos de prueba y la metodología de evaluación para cada requisito.

### **Web Content Accessibility Guidelines (WCAG)**

Las Web Content Accessibility Guidelines (WCAG) de la Web Accessibility Initiative (WAI) de W3C ayudan a los desarrolladores y diseñadores web a crear sitios que satisfagan mejor las necesidades de las personas con discapacidad o limitaciones asociadas a la edad.

Las WCAG hacen avanzar la accesibilidad en toda la gama de contenido web (texto, imágenes, audio y video) y aplicaciones web. Las WCAG pueden probarse con precisión, son fáciles de entender y de utilizar y brindan a los desarrolladores web flexibilidad para innovar. Las WCAG 2.0 también se aprobaron como ISO/IEC [40500:2012.](http://www.iso.org/iso/iso_catalogue/catalogue_tc/catalogue_detail.htm?csnumber=58625/)

Las WCAG responden específicamente a las barreras para acceder a la web que experimentan las personas con discapacidad visual, auditiva, física, cognitiva y neurológica, y por usuarios de la web con edad más avanzada y necesidades de accesibilidad. Las WCAG 2.0 ofrecen las características del contenido accesible:

- <span id="page-23-0"></span>**Fácil de percibir** (por ejemplo, al brindar alternativas de texto para las imágenes, leyendas para el audio, adaptabilidad en la presentación y contraste de color)
- **Fácil de operar** (al lidiar con el acceso al teclado, el contraste de color, el tiempo de entrada, la forma de evitar convulsiones y la capacidad de navegación)
- **Fácil de entender** (responde a las características de legibilidad, previsibilidad y asistencia de entrada)
- **Robusto** (por ejemplo, al brindar compatibilidad con tecnologías asistenciales)

### **Legislación y normas**

La accesibilidad de la TI y la información constituye un área que cada vez obtiene más relevancia legislativa. Estos enlaces brindan información sobre legislación, regulaciones y normas clave.

- **[Estados Unidos](http://www8.hp.com/us/en/hp-information/accessibility-aging/legislation-regulation.html#united-states)**
- **[Canadá](http://www8.hp.com/us/en/hp-information/accessibility-aging/legislation-regulation.html#canada)**
- **[Europa](http://www8.hp.com/us/en/hp-information/accessibility-aging/legislation-regulation.html#europe)**
- **[Australia](http://www8.hp.com/us/en/hp-information/accessibility-aging/legislation-regulation.html#australia)**
- [En todo el mundo](http://www8.hp.com/us/en/hp-information/accessibility-aging/legislation-regulation.html#worldwide)

## **Enlaces y recursos de accesibilidad útiles**

Estas organizaciones, instituciones y recursos podrían ser buenas fuentes de información sobre la discapacidad y las limitaciones relacionadas con la edad.

### **Organizaciones**

Estas organizaciones son algunas de las que brindan información sobre discapacidad y limitaciones relacionadas con la edad.

- American Association of People with Disabilities (AAPD)
- Association of Assistive Technology Act Programs (ATAP)
- Hearing Loss Association of America (HLAA)
- Information Technology Technical Assistance and Training Center (ITTATC)
- Lighthouse International
- **National Association of the Deaf**
- **National Federation of the Blind**
- Rehabilitation Engineering & Assistive Technology Society of North America (RESNA)
- Telecommunications for the Deaf and Hard of Hearing, Inc. (TDI)
- W3C Web Accessibility Initiative (WAI)

**WE NOTA:** Esta no es una lista exhaustiva. Estas organizaciones se brindan solo para fines informativos. HP no asume ninguna responsabilidad sobre la información o los contactos que usted encuentre en Internet. La inclusión en esta página no implica el respaldo de HP.

### <span id="page-24-0"></span>**Instituciones educativas**

Muchas instituciones educativas, incluidos estos ejemplos, brindan información sobre la discapacidad y las limitaciones relacionadas con la edad.

- California State University, Northridge, Center on Disabilities (CSUN)
- University of Wisconsin Madison, Trace Center
- Programa de instalaciones de computación de la University of Minnesota

### **Otros recursos sobre discapacidad**

Muchos recursos, incluidos estos ejemplos, brindan información sobre la discapacidad y las limitaciones relacionadas con la edad.

- Programa de asistencia técnica de la ADA (Americans with Disabilities Act)
- ILO Global Business and Disability Network
- **EnableMart**
- Foro europeo sobre discapacidad
- Red sobre instalaciones laborales
- Microsoft Enable

### **Enlaces de HP**

Estos enlaces específicos de HP brindan información relacionada con la discapacidad y las limitaciones relacionadas con la edad.

[Nuestro formulario web de contacto](https://h41268.www4.hp.com/live/index.aspx?qid=11387)

[Guía de seguridad y ergonomía de HP](http://www8.hp.com/us/en/hp-information/ergo/index.html)

[Ventas al sector público de HP](https://government.hp.com/)

## **Cómo comunicarse con el soporte técnico**

HP ofrece soporte técnico y asistencia con opciones de accesibilidad para clientes con discapacidades.

**NOTA:** El soporte solo se brinda en inglés.

- Clientes sordos o con discapacidad auditiva que tengan dudas sobre el soporte técnico o la accesibilidad de los productos de HP:
	- Pueden usar TRS/VRS/WebCapTel para llamar al (877) 656-7058, de lunes a viernes, de las 6:00 a las 21:00 (hora de la montaña).
- Clientes con otra discapacidad o limitaciones asociadas a la edad que tengan dudas sobre el soporte técnico o la accesibilidad de los productos de HP deben elegir una de las siguientes opciones:
	- Llamar al (888) 259-5707, de lunes a viernes, de las 6:00 a las 21:00 (hora de la montaña).
	- Completar el [formulario de contacto para personas con discapacidad o limitaciones asociadas a la](https://h41268.www4.hp.com/live/index.aspx?qid=11387)  [edad](https://h41268.www4.hp.com/live/index.aspx?qid=11387).

# <span id="page-25-0"></span>**Índice**

### **A**

accesibilidad [15](#page-20-0) altavoces conexión [6](#page-11-0) AT (tecnología asistencial) buscar [16](#page-21-0) objetivo [15](#page-20-0) atención al cliente, accesibilidad [19](#page-24-0) audio [6](#page-11-0) altavoces [6](#page-11-0) auriculares [6](#page-11-0) auriculares, conexión [6](#page-11-0)

### **C**

componentes inferior [4](#page-9-0) lado derecho [1](#page-6-0) parte frontal [1](#page-6-0) parte posterior [3](#page-8-0) conexión a una red inalámbrica [7,](#page-12-0) [8](#page-13-0)

### **D**

descarga electrostática [14](#page-19-0) Dispositivo Bluetooth [7](#page-12-0), [8](#page-13-0) Dispositivo WLAN [4](#page-9-0)

### **E**

etiqueta Bluetooth [4](#page-9-0) etiqueta de certificación de conexiones inalámbricas [4](#page-9-0) etiquetas Bluetooth [4](#page-9-0) certificación de conexiones inalámbricas [4](#page-9-0) número de serie [4](#page-9-0) reglamentarias [4](#page-9-0) servicio técnico [4](#page-9-0) WLAN [4](#page-9-0) etiquetas de servicio técnico, ubicación [4](#page-9-0) etiqueta WLAN [4](#page-9-0)

### **I**

impresión [12](#page-17-0)

información normativa etiqueta reglamentaria [4](#page-9-0) etiquetas de certificación de conexiones inalámbricas [4](#page-9-0) International Association of Accessibility Professionals [16](#page-21-0)

### **L**

La accesibilidad necesita evaluación [16](#page-21-0)

### **N**

nombre y número de producto, Chromebox [4](#page-9-0) Normas de accesibilidad en la Sección 508 [17](#page-22-0) normas y legislación, accesibilidad [17](#page-22-0) número de serie, Chromebox [4](#page-9-0)

### **P**

Política de asistencia de HP [15](#page-20-0)

### **R**

recursos, accesibilidad [18](#page-23-0)

### **S**

sonido. *Consulte* audio soporte técnico [13](#page-18-0)

### **T**

tecnología asistencial (AT) buscar [16](#page-21-0) objetivo [15](#page-20-0)

### **V**

viajar con el Chromebox [4](#page-9-0) video, uso [6](#page-11-0)